## Scritto da Administrator Venerdì 21 Gennaio 2022 17:30

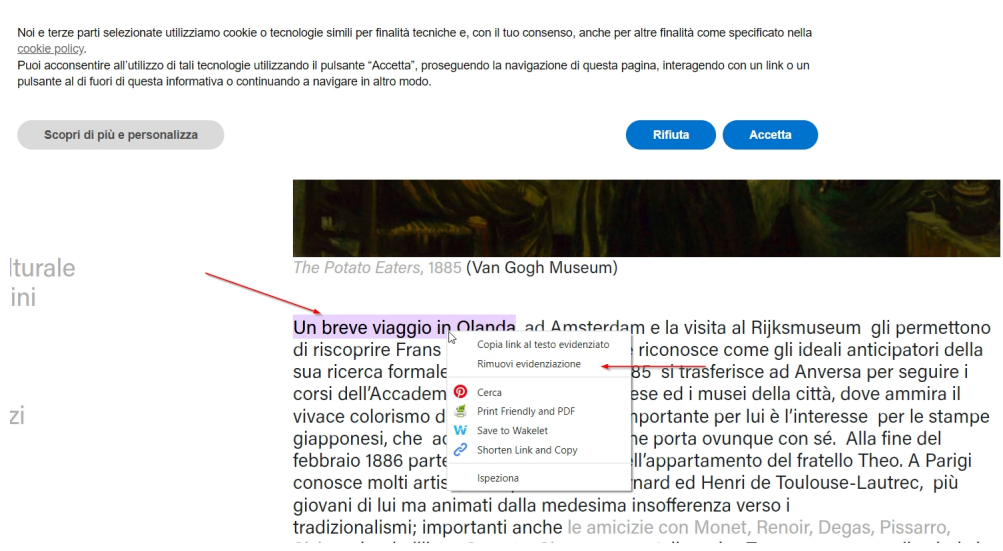

 Forse non tutti sanno che il browser Chrome, nella sua versione aggiornata, permette di collegare e condividere specifiche porzioni di testo in maniera semplice e diretta.

{loadposition user7}

 Se vi trovate ad esempio all'interno di una lunga pagina ma volete fare in modo che i vostri studenti si concentrino su una determinata parte del testo dovete evidenziare una parola o una frase, attivare il tasto destro del mouse e cliccare su "copia link al testo evidenziato".

 Inviate a chi volete il link memorizzato e si ritroverà immediatamente catapultato nella parte di testo che avrete evidenziato.

Una funzione davvero utile che vi invito a provare!

Scritto da Administrator Venerdì 21 Gennaio 2022 17:30

{jcomments on}

{loadposition user6}